# Premier LCD Keypads

 $\omega$ 

Texecom

User Guide-GB

Guide de l'Utilisateur-FR Guía Del Usuario-ES Guia do Utilizador-PT Guida per l'utente-IT Benutzeranleitung-DE Gebruikersgids-NL Brugsanvisning-DA Brukermanual-NO Användarguide-SV Käyttöopas-FI Uživatelská příručka-CS Podręcznik użytkownika-PL Užívateľská príručka-SK Руководство пользователя-RU

> **Texecom** Designed to Perform

 $\epsilon$ 

# **1. Introduction**

The Premier keypad is only compatible with Texecom Premier control panels.

# **General Operation**

- 1. A Proximity TAG must be held over the PROX symbol on the keypad.
- 2. A Proximity TAG will normally work at distances of up to 4cm, however it should be noted that distances can and do vary.
- 3. Presenting a Proximity TAG to the keypad is NO different to entering a code except that it is a SINGLE action as opposed to a MULTIPLE action.
- 4. The control panel will log which User/TAG has been presented.

# **Programming Proximity TAGS**

Programming a Proximity TAG will depend on which type of control panel and what version of software is installed (this can normally be obtained from the sticker on the Microprocessor or by viewing the 'Version No' in the relevant control panel menu).

The indicated method of programming should always be used when assigning new or additional TAGS to the system.

# **Care Instructions**

- Clean keypad using a dry cloth.
- Do not use detergents with this product.

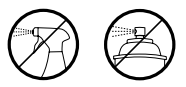

# **Operation**

# **Determine your Panel Type**

From Day Mode press  $\binom{m}{k}$  followed by 4, the keypad will display the model and software version. Note which model you have and proceed as follows:-

# **Programming**

### **Premier 24, 48, 88, 168 & 640**

To assign a Proximity TAG to a User, proceed as follows:

- 1. Program the User code as normal, this new option will now appear at the end :- 'Do you want to Add TAG to User?'
- 2. Press  $\mathcal{C}$
- 3. Present the Proximity TAG to the keypad within 10 seconds.
- 4. A confirmation tone will be heard, the TAG is now programmed.

#### **Programming continued**

#### **Premier 412, 816 & 832**

To assign a Proximity TAG to a User, proceed as follows:

- 1. Program a User code or use an existing User code.
- 2. Press  $\bigcirc$  and  $\bigcirc$  together, 'TAG Programming. TAG No.>------' will now appear.
- 3. Enter the CODE of the User that you want to assign a TAG to  $\widehat{?}$  $\overline{\phantom{a}}$ 2  $\overline{ }$ and press  $\mathcal{O}$ .
- 4. Present the Proximity TAG to the keypad within 10 seconds.
- 5. A confirmation tone will be heard, the TAG is now programmed.

#### **Arming**

#### **Premier 24, 48, 88, 168 & 640**

To Arm the Control Panel, proceed as follows:

- 1. Present the TAG to the keypad, the display will show 'Do You Want To Arm System?
- 2. Present the TAG again (or hold it in place) and the exit will start, leave the building. Note:- If Quickarm is enabled the system will start the exit time immediately.

#### **Premier 412, 816 & 832**

To Arm the Control Panel, proceed as follows:

- 1. Present the Proximity TAG to the keypad, the display will show 'Do You Want To Arm System?
- 2. Press  $\bigcirc$  and the exit will start, leave the building. Note:- If Quickarm is enabled the system will start the exit time immediately.

#### **Disarming**

To Disarm the Control Panel, proceed as follows:

- 1. Enter the building Via the designated Entry point (the entry tone will sound).
- 2. Present the TAG to the keypad, the entry tone will stop, the alarm is now disarmed.

# **1. Introduction**

Le clavier Premier est uniquement compatible avec les centrales Texecom Premier.

### **Opérations Générales**

- 1. Un TAG de proximité doit être présenté devant le symbole PROX sur le clavier.
- 2. Un TAG de proximité fonctionnera normalement à des distances allant jusqu'à 4 cm, cependant il convient de noter que les distances peuvent varier et varient.
- 3. La présentation d'un TAG de proximité au clavier n'est pas différente à l'usage d'un code, sauf qu'il s'agit d'une action unique au lieu d'une action multiple.
- 4. La centrale va mémoriser quelle code / TAG a été présenté.

## **Programmation de TAGS de proximité**

La programmation de TAG de proximité dépendra de quel type de centrale et quelle version du logiciel est installé (ce qui peut normalement être obtenu à partir de la étiquette sur le microprocesseur ou en consultant le numéro de version dans le menu correspondant de la centrale).

Le type de centrale / version du logiciel devrait être noté et la case en hautde la page correspondante doit être cochée pour indiquer la méthode correcte de programmation. La méthode indiquée de programmation doit toujours être utilisée pour l'ajout des nouveaux TAGS supplémentaires au système.

#### **Instructions d'entretien**

- Nettoyez le clavier à l'aide d'un chiffon sec.
- N'utilisez pas de détergents.

# Opération

### **Déterminez votre Type de centrale**

Dans le mode "repos" appuyez sur  $\binom{m}{k}$ suivi par 4, le clavier affiche le modèle et la version du logiciel. Notez le modèle dont vous disposé et procédez comme suit:-

# Programmation

#### **Premier 24, 48, 88,168 & 640**

Pour attribuer un TAG de proximité à un utilisateur, procédez comme suit:

- 1. Programmer le code d'utilisateur comme d'habitude, cette nouvelle option apparaîtra désormais à la fin: - souhaitez vous ajouter un TAG à l'utilisateur?
- 2. Appuyez  $\mathcal{C}$
- 3. Présenter le TAG de proximité au clavier dans les 10 secondes.
- 4. Si vous entendez une tonalité de confirmation, cela veux dire que le TAG est maintenant programmé.

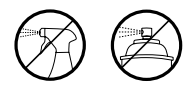

#### Programmation suite

#### **Premier 412, 816 & 832**

Pour attribuer un TAG de proximité à un utilisateur, procédez comme suit:

- 1. Programmer un code d'utilisateur ou utilisez un code d'utilisateur existant.
- 2. Appuyez  $\bigcirc$  et  $\bigcirc$  ensemble, 'Programmation TAG. TAG n°>------' va maintenant apparaître.
- 3. Entrez le code de l'utilisateur au quel vous souhaitez attribuer un TAG  $(?)(?)(?)$  et Appuyez  $\mathcal O$ .
- 4. Présentez le TAG de proximité au clavier dans les 10 secondes.
- 5. Si vous entendez une tonalité de confirmation, cela veux dire que le TAG est maintenant programmé.

#### Armement

#### **Premier 24, 48, 88, 168 & 640**

Pour armer la centrale, procédez comme suit:

- 1. Présentez le badge au clavier, l'écran affiche "voulez vous armer le système?"
- 2. Présentez le TAG à nouveau (ou maintenez le en place) et le temps de sortie va commencer, quitter le bâtiment. Remarque: - Si l'activation rapide est activée, le système commencera le temps de sortie immédiatement.

#### **Premier 412, 816 & 832**

Pour armer la centrale, procédez comme suit:

- 1. Présentez le badge au clavier, l'écran affiche "voulez vous armer le système?"
- 2. Appuyez sur  $\odot$  et le temps de sortie va commencer, quitter le bâtiment. Remarque: - Si l'activation rapide est activée, le système commencera le temps de sortie immédiatement.

#### Désarmer

Pour désarmer la centrale, procédez comme suit:

- 1. Entrer dans le bâtiment via l'entrée désignée (la tonalité d'entrée se fait entendre).
- 2. Présentez le TAG au clavier, la tonalité d'entrée va s'arrêter, le système d'alarme est désarmé.

# **1. Introducción**

ES

Los teclados Premier sólo son compatibles con las centrales de alarma de la gama Premier.

## **Funcionamiento General**

- 1. La Tarjeta de Proximidad debe ser puesta delante del símbolo PROX en el teclado.
- 2. Las Tarjetas de Proximidad suelen funcionar a distancias de hasta 4cm sin embargo, debe mencionarse que estas distancias pueden o a veces varían.
- 3. Mostrar una Tarjeta de Proximidad al teclado es igual que poner un código de usuario, con la diferencia de que la primera se hace con una SOLA acción y la segunda requiere MÚLTIPLES acciones.
- 4. La central de alarma registrará la Tarjeta/Usuario mostrada.

# **Programando las Tarjetas de Proximidad**

Cómo programar una Tarjeta de Proximidad dependerá en el tipo de central de alarma y la versión de software (normalmente puede encontrar esta información en la etiqueta que está en el microprocesador o yendo a "Nu. Versión" en el menú de la central de alarma). Debería tomar nota del tipo de central de alarma/versión de software y el cuadro al principio de la página correspondiente debe marcarse indicando el modo correcto de programación. El modo de programación señalado es el que se debe usar siempre que añada Tarjetas nuevas al sistema.

## **Instrucciones para el Cuidado del Teclado**

- Limpie el teclado usando un paño seco.
- No use ninguna clase de detergentes para limpiar este producto.

# Funcionamiento

#### **Determine el Tipo de Panel**

Cuando la central esté desarmada pulse  $\binom{m}{k}$  seguido por la tecla 4, el teclado mostrará el modelo y la versión de la central. Anote estos datos y siga los siguientes pasos:-

# Programación

#### **Premier 24, 48, 88, 168 y 640**

Para asignar una Tarjeta de Proximidad a un Usuario, siga los siguientes pasos:

- 1. Programe el código de Usuario de manera habitual, verá que aparece la siguiente opción :- 'Quiere Asigna TAG Usua?'
- 2. Pulse  $\mathcal{C}$
- 3. Ponga la Tarjeta de Proximidad cerca del símbolo Prox en el teclado durante 10 segundos.
- 4. Oirá un sonido lo cual significa que la Tarjeta ya ha sido programada.

# Continuación de la Programación

#### **Premier 412, 816 y 832**

Para asignar una Tarjeta de Proximidad a un Usuario, siga los siguientes pasos:

- 1. Programe un Código de Usuario o use uno existente.
- 2. Pulse  $\bigvee$  v a la vez  $\bigcirc$   $\bigcirc$ , v aparecerá 'Programando TAG. TAG Nu $\geq$ ---
- 3. Ponga el CÓDIGO del Usuario al que le quiere asignar una tarjeta (?)  $\overline{?}\setminus\overline{?}$ v pulse  $\bigcirc$ .
- 4. En menos de 10 segundos, muestre la Tarjeta de Proximidad al teclado.
- 5. Oirá un tono de confirmación del teclado, lo que significa que la Tarjeta ha sido programada.

#### Armado

#### **Premier 24,48,88,168 y 640**

Para armar la central de alarma siga los siguientes pasos:

- 1. Muestre la Tarjeta al teclado, la pantalla mostrará 'Quiere Armar Sistema?'
- 2. Muestre la tarjeta de nuevo (o manténgala como la tenía) y se iniciará el tiempo de salida, abandone las instalaciones.

Nota:- Si se habilita el Armado Rápido, el sistema empezará el tiempo de salida inmediatamente.

### **Premier 412, 816 y 832**

Para Armar la Central de Alarma siga los siguientes pasos:

- 1. Muestre la Tarjeta de Proximidad al teclado, la pantalla mostrará 'Quiere Armar Sistema?
- 2. Pulse  $\bigcirc$  y comenzará el proceso de salida, abandone las instalaciones. Nota:- Si el Armado Rápido es habilitado, el sistema inciará el tiempo de salida inmediatamente.

#### **Desarmando**

Para desarmar la central de alarma, siga los siguientes pasos:

- 1. Entre a las Instalaciones usando el punto de Entrada indicado (oirá el tono de entrada).
- 2. Muestre la Tarjeta al teclado, el tono de entrada parará, la alarma está desarmada.

ES

# **1. Introdução**

O teclado Premier Elite só é compatível com centrais Texecom Premier.

## **Operação Geral**

- 1. Uma TAG de proximidade deve ser apresentada junto do símbolo PROX do teclado.
- 2. Uma TAG de proximidade funcionará a uma distância de até 4cm, no entanto esta distância poderá variar.
- 3. A apresentação de uma TAG de proximidade NÃO difere da introdução de um código com excepção de que possui uma acção SIMPLES em oposição a acção MÚLTIPLA do código.
- 4. A central registará o utilizador/TAG que foi apresentado.

## **Programação de Tags de Proximidade**

A programação de uma TAG de proximidade dependerá do tipo de central Instalada e da versão de software (esta Informação pode ser obtida de uma etiqueta colada no Microprocessador ou verificando a 'Versão' no menu correspondente da central).

O método de programação Indicado deverá ser sempre usado para atribuição de novas TAGS ou TAGS adicionais em sistema.

#### **Manutenção**

- Limpe o teclado usando um pano seco.
- Não use detergentes com este produto.

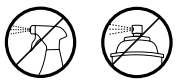

# Operação

#### **Determinação do tipo de central**

No Modo Dia prima seguido de 4, o teclado indicará o modelo de central e a versão de software. Tome nota da informação e proceda da seguinte forma:-

#### Programação

#### **Premier 24, 48, 88, 168 & 640**

Para atribuir uma TAG de proximidade a um Utilizador, proceda da seguinte forma:

- 1. Insira o código de utilizador da forma normal, esta nova opção deverá aparecer no final :- 'Deseja associar TAG ao Utilizador?'
- 2. Prima $\mathcal{C}$
- 3. Apresente a TAG de proximidade ao teclado dentro dum intervalo de tempo de 10 segundos.
- 4. Um tom de confirmação será escutado, a TAG está programada.

PT

## Programação (continuação)

#### **Premier 412, 816 & 832**

Para atribuir uma TAG de proximidade a um Utilizador, proceda da seguinte forma:

1. Insira um código de utilizador ou use um código existente.

2. Prima  $\bigcirc$  em  $\circ$  simultâneo, 'Programção TAG. TAG No.>------' deverá aparecer.

3. Introduza o CÓDIGO do utilizador que pretende associar á TAG (? 7  $\overline{\phantom{a}}$  $\boldsymbol{\mathcal{P}}$ e prima  $\mathcal C$ 

4. Apresente a TAG de proximidade ao teclado dentro dum intervalo de tempo de 10 segundos.

5. Um tom de confirmação será escutado, a TAG está programada.

### Armar

#### **Premier 24,48,88,168 & 640**

Para armar a central, proceda da seguinte forma:

- 1. Apresente a TAG ao teclado, o visor mostrará 'Deseja armar o sistema?
- 2. Apresente a TAG de novo (ou mantenha aproximada) e a temporização da saída deverá iniciar, saia das instalações.

Nota:- Se Armar Rápido se encontra habilitado o sistema iniciará o processo de armar de imediato.

### **Premier 412, 816 & 832**

Para armar a central, proceda da seguinte forma:

- 1. Apresente a TAG ao teclado, o visor mostrará 'Deseja armar o sistema?
- 2. Prima  $\bigcirc$  e a temporização de saída deverá Iniciar, saia das instalações. Nota:- Se Armar Rápido se encontra habilitado o sistema iniciará o processo de armar de imediato.

#### Desarmar

Para desarmar a central, proceda da seguinte forma:

- 1. Entre nas instalações usando a rota de entrada atribuída (o tom de entrada de verá começar a soar).
- 2. Apresente a TAG ao teclado, o tom de entrada deverá parar, a central está agora desarmada.

La tastiera Premier è compatible solo con centrali Texecom Premier.

#### **Operazioni Generali**

- 1. Avvicinare il TAG al simbolo 'Prox'della tastiera.
- 2. Normalmente un TAG di prossimità funzionerà ad una distanza fino a 4cm. Tuttavia, si fa presente che le distanze potranno variare.
- 3. Avvicinare un TAG di prossimità alla tastiera è come digitare un codice utente, solo che è un'azione singola invece di un'azione MULTIPLA.
- 4. La centrale registrerà l'utente/TAG avvicinato.

## **Programmazione dei TAG di prossimità**

La programmazione di un TAG di prossimità dipenderà dal tipo di centrale e dalla versione di software installata (normalmente sarà possibile ottenere queste informazioni dall'etichetta sul microprocessore o visualizzando il numero della versione nel relativo menù della centrale stessa). Il tipo di centrale / la versione del software si dovrebbero annotare e la casella della corrispondente pagina dovrebbe essere selezionata per indicare il metodo di programmazione corretto. Il metodo di programmazione indicato dovrà sempre essere utilizzato per assegnare nuovi TAG nel sistema.

### **Istruzioni per la Manutenzione**

- Pulire la tastiera con un panno asciutto.
- Non utilizzare detersivi per pulire il prodotto.

# **Operazione**

#### **Identificare il tipo della centrale**

Nella modalità Giorno, premere il tasto (singuito da 4; il modello e la versione del software saranno visualizzati sul display. Prendere nota del modello e procedere come segue:-

### Programmazione

#### **Premier 24, 48, 88, 168 e 640**

Per assegnare un TAG di prossimità ad un Utente:

- 1. Programmare il codice Utente nella modalità predefinita e apparirà un'opzione nuova alla fine della procedura: 'Seleziona Aggiungi Tag?'
- 2. Premere  $\mathcal Q$
- 3. Avvicinare il TAG alla tastiera entro 10 secondi.
- 4. Sarà emesso un tono di conferma; il TAG è ora programmato.

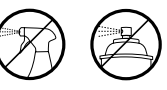

### Programmazione (cont)

#### **Premier 412, 816 e 832**

Per assegnare un TAG di prossimità ad un Utente:

- 1. Programmare un codice Utente o selezionare un codice Utente esistente.
- 2. Premere  $\bigcirc$  e  $\circ$  contemporaneamente; apparirà il messaggio 'Programmazione TAG. N. TAG >...........'
- 3. Digitare il CODICE dell'Utente al quale si desidera assegnare un TAG  $\widehat{P}(P)$  $\widehat{P}(P)$  e premere  $\widehat{P}$ .
- 4. Avvicinare il TAG alla tastiera entro 10 secondi.
- 5. Sarà emesso un tono di conferma; il TAG è ora programmato.

# Inserimento

#### **Premier 24, 48, 88, 168 e 640**

Per eseguire l'Inserimento dell'impianto, procedere come segue:

- 1. Avvicinare il TAG alla tastiera; apparirà 'Seleziona Inser. Sistema?' sul display
- 2. Avvicinare nuovamente il TAG (o tenerlo vicino) per avviare la procedura di uscita; abbandonare i locali. Nota: Nel caso la funzione Inserimento Veloce sia abilitata, il sistema avvierà il tempo di uscita immediatamente.

### **Premier 412, 816 e 832**

Per eseguire l'Inserimento dell'impianto, procedere come segue:

1. Avvicinare il TAG di prossimità alla tastiera; apparirà il messaggio 'Seleziona Inser. Sistema?' sul display

2. Premere il tasto  $\curvearrowright$  per avviare il tempo di uscita; abbandonare i locali.

Nota: Nel caso la funzione Inserimento Veloce sia abilitata, il sistema avvierà il tempo di uscita immediatamente.

# **Disinserimento**

Per eseguire il Disinserimento dell'impianto, procedere come segue:

- 1. Accedere ai locali attraverso il punto di ingresso designato (sarà emesso il tono di ingresso).
- 2. Avvicinare il TAG alla tastiera; il tono di ingresso si cesserà; l'impianto è ora disinserito.

IT

# **1. Einführung**

Premier Elite Bedienteile sind nur kompatibel mit Texecom Premier Alarmzentralen.

#### **Allgemeine Benutzung**

- 1. Ein Proximity Chip musst über das PROX-Symbol am Bedienteil gehalten werden.
- 2. Ein Proximity Chip funktioniert in der Regel bei Abständen bist zu 4cm, jedoch sollte bekannt sein dass diese Abstände variieren können und werden.
- 3. Einen Proximity Chip vorhalten macht KEINEN Unterschied zu einer Code-Eingabe
- 4. Die Alarmzentrale speichert welcher Benutzer/Chip eingegeben/präsentiert wurde.

### **Proximity Chips einlernen**

Einen Proximity Chip Einlernen hängt ab vom Typ der Alarmzentrale und von der darauf installierten Softwareversion (diese Information steht im Normalfall auf einem Aufkleber auf dem Mikroprozessor oder in dem entsprechenden "Versionsnummer" Programmpunkt im Alarmzentralen Menü).

Die beschriebene Vorgehensweise zum Einlernen von Proximity Chips sollte immer befolgt werden wenn neue oder zusätzliche Proximity Chips eingelernt werden sollen.

#### **Reinigungshinweise**

- Reinigen Sie das Bedienteil mit einem trockenen Tuch.
- Verwenden Sie keine chemischen Reinigungsmittel zur Reinigung dieses Produkts.

# Bedienung

# **Feststellen Ihres Alarmzentralen-Typs**

Vom Stand-By Modus drücken Sie (a) gefolgt von der Taste "4". Im Display wird der Anlagentyp und die Software Version angezeigt. Notieren Sie sich welche Alarmzentralentyp Sie haben und gehen Sie wie folgend beschrieben vor: -

# Programmierung

### **Premier 24, 48, 88, 168 & 640**

Um einen Proximity Chip einem Benutzer zuzuordnen gehen Sie wie folgt vor:

- 1. Programmieren Sie den Benutzercode wie gewohnt, diese neue Option wird am Schluss angezeigt:- 'Möchten Sie einen TAG zuweisen?'
- 2. Drücken sie die  $\curvearrowright$  bzw. "Scharf" Taste
- 3. Halten Sie den Proximity Chip innerhalb von 10 Sekunden vor das PROX-Symbol.
- 4. Ein Bestätigunston ist zu hören, der Chip ist jetzt programmiert.

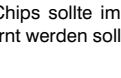

## Fortführung von Programmierung

#### **Premier 412, 816 & 832**

Um einen Proximity Chip einem Benutzer zuzuordnen gehen Sie wie folgt vor:

- 1. Programmieren Sie einen Benutzercode oder verwenden Sie einen bestehenden-Benutzercode.
- 2. Drücken Sie die  $\odot$ und die  $\odot$ und die und Taste gleichzeitig, 'TAG Programming. TAG No.>------'erscheint auf dem Display.'
- 3. Geben Sie den Benutzercode ein welchem Sie einen  $\binom{?}{?}\binom{?}{?}\binom{?}{?}$  Chip zuordnen möchten und drücken Sie die (D) bzw. "Scharf" Taste.
- 4. Halten Sie den Proximity Chip innerhalb von 10 Sekunden vor das PROX-Symbol.
- 5. Ein Bestätigunston ist zu hören, der Chip ist jetzt programmiert.

# Scharfschaltung

#### **Premier 24, 48, 88, 168 & 640**

Um die Alarmzentrale zu Schärfen gehen Sie wie folgt vor:

- 1. Halten Sie den Chip vor das Bedienteil, das Display zeigt nun an "Möchten Sie das System Schärfen?"
- 2. Halten Sie den Chip erneut vor (oder lassen Sie ihn vorgehalten) und der Ausgangsmodus startet. Verlassen Sie das Gebäude.

Hinweis:- Wenn Schnellschärfung aktiviert ist startet die Ausgangsverzögerung sofort.

# **Premier 412, 816 & 832**

Um die Alarmzentrale zu Schärfen gehen Sie wie folgt vor:

- 1. Halten Sie den Chip vor das Bedienteil, das Display zeigt nun an "JA für Scharf, Menü - Optionen?"
- 2. Drücken Sie die  $\bigcirc$  bzw. "Scharf" Taste und der Ausgangsmodus startet. Verlassen Sie das Gebäude.

Hinweis:- Wenn Schnellschärfung aktiviert ist startet die Ausgangsverzögerung sofort.

# Unscharfschaltung

Um die Alarmzentrale unscharf zu schalten gehen Sie wie folgt vor:

- 1. Betreten Sie das Gebäude durch den vorgesehenen Eingang (Der Eingangston ist zu hören).
- 2. Halten Sie den Chip vor das Bedienteil, der Eingangston stoppt. Das Alarmsystem ist nun unscharf.

DE

# **1. Inleiding**

Het Premier numerieke toetsenbord is alleen compatibel met de bedieningspanelen van Texecom *Premier*.

### **Bediening in het algemeen**

- 1. Een nabijheids-LABEL moet boven het PROX-symbool op het numerieke toetsenbord gehouden worden.
- 2. Een nabijheids-LABEL zal normaliter werken op een afstand van tot 4 centimeter, maar men moet opmerken dat de afstanden kunnen verschillen en dit ook daadwerkelijk doen.
- 3. Het presenteren van een nabijheids-LABEL aan het numerieke toetsenbord is NIET anders dan het invoeren van een code, behalve dat het een ENKELE actie is in tegenstelling tot een MEERVOUDIGE actie.
- 4. Het bedieningspaneel zal optekenen, wanneer gebruiker/label gepresenteerd wordt.

#### **Het programmeren van nabijheids-LABELS**

Het programmeren van een nabijheids-LABEL hangt af van welke soort bedieningspaneel en welke versie van de software geïnstalleerd is (dit kan men normaliter zien op de sticker op de microprocessor of te kijken naar het "Version No" in het relevante menu van het bedieningspaneel).

De aangeduide methode van programmeren dient altijd gebruikt te worden, wanneer men nieuwe of extra LABELS aan het systeem toewijze.

#### **Instructies voor onderhoud**

- Maak het numerieke toetsenbord met een droge doek schoon.
- Gebruik geen schoonmaakmiddelen voor dit product.

NL

# Bediening

#### **Het soort paneel bepalen**

Vanuit de modus Day drukt u op  $\textcircled{\textsf{F}}$  gevolgd door 4, het numerieke toetsenbord zal het model en de versie van de software weergeven. Merk op welk model u hebt en ga als volgt door:-

# Programmeren

### **Premier 24, 48, 88, 168 & 640**

Om een nabijheids-LABEL aan een gebruiker toe te wijzen gaat u als volgt door:

- 1. Programmeer de gebruikerscode als normaal, deze nieuwe optie zal nu op het einde worden weergegeven:- Wenst u Voeg Tag a Gebr?'
- 2. Druk ops  $\left(\sqrt{\phantom{a}}\right)$
- 3. Toon het nabijheids-LABEl binnen tien seconden aan het numerieke toetsenbord.
- 4. Men zal een bevestigingstoon horen, het LABEL is nu geprogrammeerd.

### Vervolg programmeren

#### **Premier 412, 816 & 832**

Om een nabijheids-LABEL aan een gebruiker toe te wijzen gaat u als volgt door:

- 1. Programmeer een gebruikerscode of gebruik een bestaande gebruikerscode.
- 2. Druk samen $\bigcirc$  op  $\textcircled{\tiny{m}}$  en, 'TAG Programming. TAG No.>------' zal nu worden weergegeven.
- 3. Voer de CODE van de gebruiker in die u wilt toewijzen aan een LABEL aan  $\widehat{\mathcal{O}(\mathcal{O})}$  en druk op  $\widehat{\mathcal{O}}$ .
- 4. Toon het nabijheids-LABEl binnen tien seconden aan het numerieke toetsenbord.
- 5. Men zal een bevestigingstoon horen, het LABEL is nu geprogrammeerd.

#### Bewapenen

#### **Premier 24, 48, 88, 168 & 640**

Om het bedieningspaneel te bewapenen gaat u als volgt te werk:

- 1. Presenteer het LABEL aan het numerieke toetsenbord, de display zal de boodschap 'Wenst u Systeem AAN?'
- 2. Presenteer het LABEL opnieuw (of houd het op zijn plaats) en het weggaan zal starten, verlaat het gebouw.

Opmerking:- Als Quickarm ingeschakeld is, zal het systeem het weggaan onmiddellijk starten.

#### **Premier 412, 816 & 832**

Om het bedieningspaneel te bewapenen gaat u als volgt te werk:

- 1. Presenteer het nabijheids-LABEL aan het numerieke toetsenbrod, de display zal de boodschap 'Wenst u Systeem AAN?'
- 2. Druk op  $\bigcirc$  en het weggaan zal starten, verlaat het gebouw. Opmerking:- Als Quickarm ingeschakeld is, zal het systeem het weggaan onmiddellijk starten.

### **Ontwapenen**

Om het bedieningspaneel te ontwapenen gaat u als volgt te werk:

- 1. Ga het gebouw binnen via het opgegeven ingangspunt (de ingangstoon wordt hoorbaar).
- 2. Presenteer het LABEL aan het numerieke toetsenbord, de ingangstoon stopt, het alarm wordt nu ontwapend.

NL

Texecom Premier tastaturet er kun kompatibel med Texecom Premier centraler.

# **Generel brug**

- 1. For at benytte prox funktionen, skal prox brikken holdes foran prox symbolet på tastaturet.
- 2. Læseafstanden er normalt op til 4 cm, afstanden kan dog variere på grund af udefrakommende påvirkninger.
- 3. Visning af en prox brik har samme funktion som at indtaste en brugerkode.
- 4. Centralen logger hvilken bruger / prox der er blevet benyttet.

# **Programmering af prox brikker**

Programmeringen af prox brikker er afhængig af hvilken centraltype og softwareversion der benyttes (dette kan normalt aflæses på mærkaten på centralens processor eller ved at vælge "vis softwareversion" menuen på tastaturet).

Centraltype og version bør noteres i brugerens manual, så oplysningen er tilgængelig når prox brikker skal programmeres.

# **Rengøring**

- Benyt kun en tør klud til rengøring.
- Benyt ikke rengøringsmidler på dette produkt.

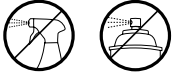

# Ibrugtagning

#### **Undersøg centraltype**

Når centralen er i normal frakoblet tilstand, tastes ( $\textcircled{\textsf{F}}$ ) efterfulgt af 4 på tastaturet. Centraltype og softwareversion bliver nu vist. Notér informationerne og fortsæt som følger:-

# Programmering

### **Premier 24, 48, 88, 168 & 640**

For at tildele en prox brik til en bruger, gøres følgende:

- 1. Programmer brugeren på normal vis. Til sidst vises menuen "Onsker du at opret prox?"
- 2. Tast  $\bigcirc$  for at oprette en prox brik.
- 3. Vis prox brikken foran tastaturet indenfor 10 sekunder.
- 4. Tastaturet afgiver en bekræftelsestone når prox brikken er indlæst.

## **Premier 412, 816 & 832**

For at tildele en prox brik til en bruger, gøres følgende:

- 1. Opret en brugerkode eller benyt en allerede eksisterende brugerkode.
- 2. Tryk på  $\circled{7}$  og  $\circled{1}$  samtidig, "TAG Programming. TAG No.>------" vises nu.
- 3. Indtast brugerkoden på den bruger du ønsker at tildele prox brikken til  $\widehat{\mathcal{O}}(\widehat{\mathcal{O}})$  of the full at  $\widehat{\mathcal{O}}$ .
- 4. Vis prox brikken foran tastaturet indenfor 10 sekunder.
- 5. Tastaturet afgiver en bekræftelsestone når prox brikken er indlæst.

#### **Tilkobling**

#### **Premier 24, 48, 88, 168 & 640**

For at tilkoble centralen gøres følgende:

- 1. Vis prox brikken foran tastaturet. Displayet viser "Ønsker du at tilkoble?"
- 2. Vis prox brikken igen (eller lad den forblive foran tastaturet). Udgangstiden starter og bygningen forlades.

Note: Hvis hurtig tilkobling er aktiveret, starter udgangstiden øjeblikkeligt.

#### **Premier 412, 816 & 832**

For at tilkoble centralen gøres følgende:

- 1. Vis prox brikken foran tastaturet. Displayet viser "Ønsker du at tilkoble?"
- 2. Tryk på  $\circled{7}$ . Udgangstiden starter og bygningen forlades. Note: Hvis hurtig tilkobling er aktiveret, starter udgangstiden øjeblikkeligt.

### Frakobling

For at frakoble centralen gøres følgende:

- 1. Følg adgangsruten til tastaturet. Indgangstiden starter.
- 2. Vis prox brikken foran tastaturet. Indgangstiden stopper og centralen er nu frakoblet.

Premier betjeningsenheter er kompatible kun med Texecom Premier sentralapparater.

# **Generell Bruk**

- 1. Dersom proxybrikker benyttes, må disse holdes over PROX symbolet på betjeningsenheten.
- 2. Proxybrikker virker vanligvis på opptil 4 cm avstand, men avstanden kan variere.
- 3. Bruk av proxybrikker er ikke forskjellig fra å taste inn kode, bortsett fra at det utføres i ett steg i stedet for flere.
- 4. Sentralapparatet logger hvilken brikke som blir benyttet.

## **Programmere proxybrikker**

Innlæring av brikker avhenger av type sentralapparat og programvareversjon (denne informasjonen kan vanligvis finnes på klistremerket på mikroprosessoren eller ved å lese "Versjonsnummer" i betjeningsenhetens meny).

Se manualen for det aktuelle sentralapparatet for å legge til brikker.

# **Instruksjoner for vedlikehold**

- Betjeningsenheten rengjøres med en tørr klut.
- Bruk ikke rengjøringsmidler.

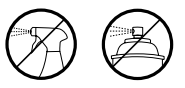

NO

# Betjening

#### **Finn ut hvilken type sentralapparat du har**

Fra dagmodus tast  $\binom{m}{k}$  etterfulgt av 4, displayet viser sentralapparat type og programvareversjon. Noter hvilken type du har og fortsett som følger:-

# Programmering

#### **Premier 24, 48, 88, 168 & 640**

For å gi en brikke til en bruker, gjør som følger:

1. Programmer brukerkode som normalt, til slutt vil dette valget vises:- 'Vil du legge til TAG?'

- 2. Tast  $\mathcal{C}$
- 3. Vis brikken til betjeningsenheten innen 10 sekunder.
- 4. En kvitteringstone høres, brikken er nå programmert.

## Programmering fortsetter

#### **Premier 412, 816 & 832**

For å gi en brikke til en bruker, gjør som følger:

- 1. Programmer en brukerkode eller velg en eksisterende brukerkode.
- 2. Trykk  $\bigcirc$  og  $\circ$  samtidig, 'TAG Program. TAG Nr. >------' vises i displayet.
- 3. Tast inn KODEN til den brukeren som skal ha brikken  $(?)$ og tast  $\left(\sqrt{\phantom{a}}\right)$ .
- 4. Vis brikken til betjeningsenheten innen 10 sekunder.
- 5. En kvitteringstone høres, brikken er nå programmert.

## **Tilkobling**

#### **Premier 24, 48, 88, 168 & 640**

For å tilkoble systemet, gjør som følger:

- 1. Vis brikken til betjeningsenheten, displayet viser 'Vil du tilkoble system?
- 2. Vis brikken igjen (eller hold den på plass) og utpasseringstiden starter, forlat lokalene.

Merk:- Dersom Hurtig Tilkobling er programmert vil utpassering starte umiddelbart.

#### **Premier 412, 816 & 832**

For å tilkoble systemet, gjør som følger:

- 1. Vis brikken til betjeningsenheten, displayet viser 'Vil du tilkoble system?'
- 2. Trykk  $\bigcirc$  og utpasseringstiden starter, forlat lokalene. Merk:- Dersom Hurtig Tilkobling er programmert vil utpassering starte umiddelbart.

### Frakobling

For å frakoble systemet, gjør som følger:

- 1. Gå til betjeningsenheten via korrekt rute (innpasseringstone høres).
- 2. Vis brikken til betjeningsenheten, innpasseringstone opphører, systemet er nå frakoblet.

# **1. Inledning**

Premier knappsatsen är endast kompatibel med Texecom *Premier*-manöverpaneler.

# **Allmän användning**

- 1. En låsbricka måste hållas över PROX-symbolen på knappsatsen.
- 2. En låsbricka fungerar i normala fall på avstånd upp till 4 cm men avvikelser kan förekomma.
- 3. Att hålla fram en låsbricka mot knappsatsen skiljer sig INTE från att mata in en kod, förutom att det är ETT ENDA moment istället för FLERA moment.
- 4. Manöverpanelen loggar vilken användare/bricka som har hållits fram.

# **Programmera låsbrickor**

Hur programmeringen av låsbrickan ska gå till beror på vilken typ av manöverpanel och vilken version av programvaran som har installerats (detta kan man i normala fall läsa på etiketten på mikroprocessorn eller genom att visa "Version No" i den aktuella menyn på manöverpanelen).

Den angivna programmeringsmetoden ska alltid följas när nya eller extra brickor läggs till i systemet.

### **Säkerhet**

- Rengör knappsatsen med en torr trasa.
- Använd inte rengöringsmedel vid rengöring av den här produkten.

# Användning

#### **Bestäm paneltyp**

Från Day Mode tryck (a) och sedan 4. Knappsatsen visar modell- och programvaruversion. Observera vilken modell du har och fortsätta med följande:-

# Programmering

#### **Premier 24, 48, 88, 168 och 640**

Så här tilldelar du en låsbricka till en användare:

- 1. Programmera användarkoden på det vanliga sättet. Följande fråga visas till sist:- "Tryck JA för Prox till anv?"
- 2. Tryck  $\zeta$
- 3. Håll fram låsbrickan mot knappsatsen inom 10 sekunder.
- 4. En bekräftelse hörs. Brickan har nu programmerats.

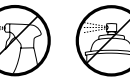

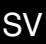

# Programmering (forts.)

#### **Premier 412, 816 och 832**

Så här tilldelar du en låsbricka till en användare:

- 1. Programmera en användarkod eller använda en befintlig användarkod.
- 2. Tryck  $\bigcirc$  på  $\bigcirc$  på  $\bigcirc$  och samtidigt, "TAG Programming. TAG No.>------" visas nu.
- 3. Ange koden för den användare som du vill tilldela en bricka till och tryck  $(2)(2)(2)$  på  $($
- 4. Håll fram låsbrickan mot knappsatsen inom 10 sekunder.
- 5. En bekräftelse hörs. Brickan har nu programmerats.

## Aktivering

#### **Premier 24, 48, 88, 168 och 640**

Så här aktiverar du manöverpanelen:

- 1. Håll fram brickan mot knappsatsen. Displayen visar nu "Tryck JA för Tillkoppla?"
- 2. Håll fram brickan på nytt (eller håll den på plats). Utgångstiden startar. Lämna byggnaden.

Obs!- Om Quickarm är aktivt startar systemet utgångstiden omedelbart.

#### **Premier 412, 816 och 832**

Så här aktiverar du manöverpanelen:

- 1. Håll fram låsbrickan mot knappsatsen. På displayen visas "Tryck JA för Tillkoppla?"
- 2. Tryck på  $\oslash$  och utgångstiden startar. Lämna byggnaden.

Obs!- Om Quickarm är aktivt startar systemet utgångstiden omedelbart.

# Avaktivering

Så här avaktiverar du manöverpanelen:

- 1. Gå in i byggnaden via den avsedda ingången (ingångssignalen ljuder).
- 2. Håll upp brickan mot knappsatsen. Ingångssignalen upphör. Larmet är nu avaktiverat.

# 1. Johdanto

Premier näppäimistö on yhteensopiva ainoastaan Texecomin *Premier*-ohjauspaneelien kanssa.

# **Yleinen käyttö**

- 1. TAG-avainta on pidettävä näppäimistön PROX-symbolin yllä.
- 2. TAG-avain toimii normaalisti 4 cm:n etäisyydeltä. On kuitenkin huomattava, että etäisyydet vaihtelevat.
- 3. TAG-avaimen esittäminen näppäimistölle EI eroa koodin syöttämisestä muussa kuin siinä, että kyseessä on YKSI toimi eikä MONT toimea.
- 4. Ohjauspaneeli rekisteröi kuka käyttäjä / mikä TAG esitetään.

## **TAG-avainten ohjelmointi**

Proximity TAGin ohjelmointi riippuu ohjauspaneelin tyypistä ja asennetusta ohjelmistoversiosta (tämä näkyy tavallisesti mikroprosessorin tarrasta tai katsomalla version numero ohjauspaneelin asiaankuuluvasta valikosta).

Osoitettua ohjelmointimenettelyä tulee aina käyttää määritettäessä uusia tai lisä-TAGejä järjestelmään.

### **Hoito-ohjeet**

- Kuivaa näppäimistö kuivalla liinalla.
- Älä käytä pesuaineita.

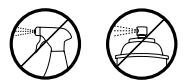

# Käyttö

#### **Määritä paneelisi tyyppi**

Päivätilassa paina  $\binom{m}{k}$  ja sitten 4, näppäimistö näyttää mallin ja ohjelmistoversion. Merkitse muistiin mikä malli on kyseessä ja toimi seuraavasti:-

# **Ohjelmointi**

#### **Premier 24, 48, 88, 168 & 640**

Toimi seuraavasti kohdistaaksesi TAG-avaimen tiettyyn käyttäjään:

- 1. Ohjelmoi käyttäjäkoodi tavalliseen tapaan, tämä uusi vaihtoehto ilmestyy nyt lopussa:- 'Haluatko Liitä TAG käytt?'
- 2. Paina  $\langle \mathcal{J} \rangle$
- 3. Anna TAG-avain näppäimistölle 10 sekunnin kuluessa.
- 4. Kuuluu vahvistusääni, TAG on nyt ohjelmoitu.

# Ohjelmointi jatkuu

## **Premier 412, 816 & 832**

Toimi seuraavasti kohdistaaksesi TAG-avaimen tiettyyn käyttäjään:

- 1. Ohjelmoi käyttäjäkoodi tai käytä olemassa olevaa koodia.
- 2. Paina  $\langle \cdot \rangle$  ja  $\langle \bullet \rangle$  yhdessä, 'TAG Programming. TAG No.>------' ilmestyy nyt.
- 3. Syötä sen käyttäjän KOODI, jonka haluat määrittää TAGiin  $\bigcap$  ? ja paina  $\widehat{\mathcal{J}}$
- 4. Tuo TAG-avain näppäimistölle 10 sekunnin kuluessa.
- 5. Kuuluu vahvistusääni, TAG on nyt ohjelmoitu.

# Hälytyksen päälle laittaminen

#### **Premier 24, 48, 88, 168 & 640**

Toimi seuraavasti laittaaksesi ohjauspaneelin hälytyksen päälle:

- 1. Tuo TAG näppäimistölle. Näytössä kysytään 'Haluatko Päällekytkeä?'
- 2. Tuo TAG uudelleen näppäimistölle (tai pidä sitä paikallaan) ja poistumislaskenta alkaa. Poistu rakennuksesta.

Huomio:- Jos Quickarm on käytössä, järjestelmä käynnistää poistumislaskennan välittömästi.

### **Premier 412, 816 & 832**

Toimi seuraavasti laittaaksesi ohjauspaneelin hälytyksen päälle:

- 1. Tuo Proximity TAG näppäimistölle. Näytössä kysytään 'Haluatko Päällekytkeä?'
- 2. Paina  $\bigcirc$  ja poistumislaskenta käynnistyy. Poistu rakennuksesta. Huomio:- Jos Quickarm on käytössä, järjestelmä käynnistää poistumislaskennan välittömästi.

# Hälytyksen purkaminen

Toimi seuraavasti purkaaksesi ohjauspaneelin hälytyksen:

- 1. Tule rakennukseen määrätystä sisäänkäynnistä (kuuluu sisääntuloääni).
- 2. Tuo TAG näppäimistön eteen, sisääntuloääni lakkaa ja hälytys on nyt purettu.

# 1. Úvod

Klávesnice Premier je kompatibilní pouze s ústřednami výrobce Texecom řady Premier.

# **Základní funkce**

- 1. Bezkontaktní proximity přívěšek (TAG) nejlépe funguje v místě přiložení k PROX symbolu na klávesnici.
- 2. Bezkontaktní proximity přívěšek (TAG) má dosah až 4cm, nicméně může být nižší v závislosti na místních podmínkách.
- 3. Přikládání bezkontaktního proximity přívěšku (TAG) ke klávesnici je shodné jako zadávání kódu s výjimkou situací s vysloveně uvedeným rozlišením JEDNÉ a VÍCE akcí dle přikládání.
- 4. Ústředna do Historie Událostí zaznamenává použití uživatele / TAG.

# **Programování Proximity TAG přívěšku**

Programování proximity přívěšku (TAG) závisí na typu ústředny a verzi firmware (lze zjistit na nálepce na procesoru nebo prostřednictvím zadáním příkazu [Menu] + [4] na klávesnici připojené k ústředně). Zobrazený způsob programovaní se používá vždy pro přidávání přívěšku (TAG) do systému.

### **Instrukce údržby**

- ištění provádějte suchým hadříkem.
- Nepoužívejte žádná rozpouštědla nebo jiné agresivní čistící látky.

# **Funkce**

# **Určení typu a verze Vaší ústředny**

V klidovém stavu stiskněte  $\binom{m}{k}$  + [4] (Menu a následně 4), klávesnice zobrazí typ ústředny a její firmwarovou verzi. Zapamatujte si typ ústředny a dále postupujte dle něj:

# **Programování**

### **Premier 24, 48, 88, 168 & 640**

Postup přiřazení přívěšku (TAG) uživateli je následující:

- 1. Naprogramujte uživateli kód běžným způsobem, na konci programování se objeví nová volba: "Moznosti zmena uziv. TAG?"
- 2. Stiskněte
- 3. Přiložte přívěšek (TAG) ke klávesnici do 10 vteřin.
- 4. Potvrzení je signalizováno tónem klávesnice, přívěšek (TAG) je nyní přiřazen vybranému uživateli.

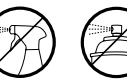

# **Programování - pokračování**

# **Premier 412, 816 & 832**

Postup přiřazení TAG přívěšku uživateli je následující:

- 1. Naprogramujte nový nebo použijte stávající uživatelský kód.
- 2. Stiskněte dohromady  $\oslash$  a  $\oslash$  , zobrazí se "TAG Programming. TAG No.>------".
- 3. Vložte KÓD Uživatele, kterému chcete přiřadit TAG přívěšek ?  $\widehat{\phantom{a}}$ ຳ  $\overline{\mathbf{r}}$ a potvrďte stisknutím $\widehat{\phantom{a}}$ .
- 4. Přiložte TAG přívěšek ke klávesnici do 10 vteřin.
- 5. Potvrzení je signalizováno tónem, TAG přívěšek je nyní přiřazen.

# **Zapnutí**

### **Premier 24, 48, 88, 168 & 640**

Postup Zapnutí ústředny je následující:

- 1. Přiložte TAG přívěšek ke klávesnici, display zobrazí "Moznosti Zapnout System?"
- 2. Přiložte TAG přívěšek znovu (nebo držte na místě) a dojde k zahájení odchodového zpoždění.

Poznámka:- Pokud je povolené Rychlé Zapnutí, systém zahájí odchodovou proceduru po prvním přiložení.

### **Premier 412, 816 & 832**

Postup Zapnutí ústředny je následující:

- 1. Přiložte TAG přívěšek ke klávesnici, display zobrazí "Moznosti Zapnout System?"
- 2. Potvrďte klávesou  $\mathcal{a}$  a opusťte objekt, odpočet odchodového zpoždění byl zahájen.

Poznámka:- Pokud je povolené Rychlé Zapnutí, systém zahájí odchodovou proceduru ihned.

# **Vypnutí**

Postup Vypnutí ústředny je následující:

- 1. Vstupte do budovy stanovenou trasou (spustí se signalizace vstupního zpoždění).
- 2. Přiložte TAG přívěšek ke klávesnici, ukončí se příchodové zpoždění a systém se Vypne.

CS

# 1. **Wstęp**

Klawiatura Premier jest kompatybilna wyłącznie z centralami serii Premier firmy Texecom.

# **Ogólna obsługa**

- 1. Brelok zbliżeniowy (TAG) musi zostać przytrzymany nad symbolem "PROX" klawiatury.
- 2. Brelok zbliżeniowy normalnie działa w odległości do 4cm, jednak należy pamiętać, że odległość ta nie jest stała.
- 3. Zbliżenie breloka do klawiatury NIE różni się od wprowadzenia kodu poza faktem, że zbliżenie breloka to pojedyncze działanie, a wprowadzenie kodu wymaga kilku wciśnięć klawiszy.
- 4. Centrala zapisze w logu zdarzeń którego użytkownika brelok został użyty.

#### **Programowanie breloków zbliżeniowych (TAGów)**

Sposób programowania breloków zbliżeniowych zależy od typu centrali i wersji jej oprogramowania (można to sprawdzić na naklejce mikroprocesora lub w menu centrali). Odpowiednia metoda programowania powinna być zawsze używana przy dodawaniu nowych lub dodatkowych breloków TAG do systemu.

#### **Sposób czyszczenia**

- Klawiaturę można czyścić przy pomocy suchej szmatki.
- Nie należy używać detergentów.

# **Użytkowanie**

#### **Określenie typu centrali**

W trybie podstawowym nacisnąć  $\binom{2}{k}$ a potem 4, klawiatura wyświetli typ centrali i wersję oprogramowania. Zanotować model centrali i postępować zgodnie z poniższymi instrukciami:-

#### Programowanie

#### **Premier 24, 48, 88, 168 i 640**

Aby przypisać brelok zbliżeniowy użytkownikowi należy:

- 1. Zaprogramować kod użytkownika w zwykły sposób, a w menu pojawi się nowa opcja:- 'Czy chcesz dodać brelok?'
- 2. Naciśnii 7
- 3. Należy zbliżyć brelok do klawiatury w ciągu 10 sekund.
- 4. Zostanie wygenerowany ton potwierdzenia, brelok został zaprogramowany.

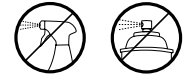

#### Programowanie cd.

## **Premier 412, 816 i 832**

Aby przypisać brelok zbliżeniowy użytkownikowi należy:

- 1. Zaprogramować kod użytkownika lub użyć istniejącego kodu.
- 2. Nacisnąć  $\widehat{\phantom{a}}$ i  $\widehat{\phantom{a}}$  jednocześnie, pojawi się komunikat: 'Programow.TAGa.  $TAG Nr$
- 3. Podać kod użytkownika, któremu chcemy przypisać brelok  $\widehat{P}$ , i nacisnąć  $\bigcirc$
- 4. Należy zbliżyć brelok do klawiatury w ciągu 10 sekund.
- 5. Zostanie wygenerowany ton potwierdzenia, brelok został zaprogramowany.

# Uzbrajanie

#### **Premier 24, 48, 88, 168 i 640**

Aby uzbroić system należy:

- 1. Zbliżyć brelok do klawiatury, na wyświetlaczu pojawi się pytanie: 'Czy chcesz uzbroić system?'
- 2. Należy zbliżyć brelok ponownie (lub trzymać zbliżony cały czas), rozpocznie się odliczanie czasu na wyjście, należy opuścić obiekt.

Uwaga: - jeśli szybkie uzbrajanie jest aktywne, odliczanie czasu na wyjście rozpocznie się natychmiast.

### **Premier 412, 816 i 832**

Aby uzbroić system należy:

Zbliżyć brelok do klawiatury, na wyświetlaczu pojawi się pytanie: 'Czy chcesz uzbroić system?'

2. Nacisn  $\oslash$  co rozpocznie odliczanie czasu na wyjście, należy opuścić obiekt. Uwaga: - jeśli szybkie uzbrajanie jest aktywne, odliczanie czasu na wyjście rozpocznie się natychmiast.

# Rozbrajanie

Aby rozbroić system należy:

- 1. Wejść do obiektu przez dedykowane wejście (ton odliczania czasu na wejście zostanie wygenerowany).
- 2. Zbliżyć brelok do klawiatury, ton odliczania czasu na wejście ucichnie, system zostanie rozbrojony.

# 1. **Úvod**

# **Základná obsluha**

1. Bezkontaktný proximitný TAG prívesok najlepšie funguje v mieste priloženia k symbolu PROX na klávesnici.

2. Bezkontaktný proximitný TAG prívesok má dosah až 4 cm, ale v závislosti od miestnych podmienok môže byť dosah aj nižší.

3. Priloženie bezkontaktného proximitného TAG prívesku ku klávesnici je zhodné so zadaním kódu s výnimkou rozlíšenia funkcie pri JEDNOM a VIACNÁSOBNOM priložení.

4. Ústredňa do denníka udalostí zaznamenáva udalosť Užívateľ/TAG.

# **Programovanie proximitných TAG príveskov**

Programovanie proximitných TAG príveskov závisí na type ústredne a verzii firmvéru (toto je možné zistiť na nálepke na procesore alebo zadaním príkazu [Menu] + [4] na klávesnici pripojenej k ústredni). Uvedený spôsob programovania sa používa len pre pridávanie TAG príveskov do systému.

# **Inštrukcie pre údržbu**

- Klávesnicu čistite suchou handričkou.
- Nepoužívajte rozpúšťadlá alebo iné agresívne čistiace látky.

# **Obsluha**

# **Určenie typu a verzie ústredne**

V kľudovom stave stlačte  $\overline{m}$  + [4] (Menu a následne tlačidlo 4), klávesnica zobrazí typ ústredne a verziu firmvéru. Zapamätajte si typ ústredne a ďalej postupujte podľa neho:-

# Programovanie

# **Premier 24, 48, 88, 168 a 640**

Postup priradenia TAG prívesku užívateľovi je nasledovný:

1. Naprogramujte kód užívateľa bežným spôsobom, na konci programovania sa zobrazí nová voľba : 'Pridať TAG prívesok užívateľovi?'

- 2. Stlačte
- 3. Priložte TAG prívesok ku klávesnici do 10s.

4. Potvrdenie je signalizované tónom klávesnice, TAG prívesok je teraz priradený k vybranému užívateľovi.

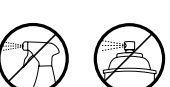

### Programovanie - pokra ovanie

# **Premier 412, 816 a 832**

Postup priradenia prívesku k užívateľovi je nasledujúci:

- 1. Naprogramujte nový alebo použite existujúci kód užívateľa.
- 2. Stlačte súčasne  $\bigcirc$  a  $\circ$  , na displeji sa zobrazí: 'TAG programovanie. TAG c. >------'
- 3. Vložte kód užívateľa, ktorému chcete priradiť TAG prívesok  $(2)$   $(2)$ ຳ a potvrďte stlačením tlačidla  $\mathcal{D}$ .
- 4. Priložte TAG prívesok ku klávesnici do 10s.
- 5. Potvrdenie je signalizované tónom klávesnice, TAG prívesok je teraz priradený k vybranému užívateľovi.

# **Nastavenie**

### **Premier 24, 48, 88, 168 a 640**

Postup pri nastavení ústredne je nasledovný:

- 1. Priložte TAG prívesok ku klávesnici, displej zobrazí: 'YES = NASTAVIT'?
- 2. Opakovane priložte TAG prívesok ku klávesnici (alebo ho podržte na tom istom mieste). Spustí sa odchodový čas, opusťte objekt.

Poznámka:- Ak je povolené Rýchle nastavenie, systém spustí odchodový čas okamžite po prvom priložení TAG prívesku.

# **Premier 412, 816 a 832**

Postup pri nastavení ústredne je nasledovný:

- 1. Priložte TAG prívesok ku klávesnici, displej zobrazí: 'YES = NASTAVIT'?
- 2. Stlačte  $\odot$ . Spustí sa odchodový čas, opusťte objekt. Poznámka:- Ak je povolené Rýchle zapnutie, systém spustí odchodový čas okamžite po prvom priložení.

# **Odstavenie**

Postup pri odstavení ústredne je nasledovný:

- 1. Vstúpte do objektu (spustí sa signalizácia Príchodového času).
- 2. Priložte TAG prívesok ku klávesnici, ukončí sa Príchodový čas a systém sa odstaví.

# **1. Введение**

Клавиатура Premier Elite совместима только с централями *Premier* от Texecom.

#### **Работа с клавиатурой**

- 1. Карточку или брелок следует подносить к символу PROX на клавиатуре.
- 2. Обычно, карточка или брелок считываются на расстоянии 4 см, тем не менее, следует помнить, что данный параметр может отличаться.
- 3. Использование карточки или брелка ничем НЕ отличается от ввода кода, так как это ЕДИНИЧНОЕ действие, в отличии от МНОГОКРАТНОГО действия.
- 4. Централь заносит в журнал событий данные о Пользователе/Брелке.

#### **Программирование Карточек/Брелков**

Процесс программирования Карточек/Брелков будет зависеть от модели Централи и версии прошивки (о версии прошивки можно узнать из наклейки на центальном микропроцессоре или через мен в Информации о системе).

Всегда следуют помнить о модели централи/версии прошивки при программировании карточек и всегда следует использовать метод подходящий только для этой модели централи/версии прошивки при добавлении новых карточек/ брелков.

#### **Инструкция по уходу за устройством**

- Вытирайте клавиатуру только сухой тряпкой.
- Запрещено использование чистящих/моющих средств.

# Начало работы

#### **Определение типа панели**

Находясь в режиме ожидания, нажмите на кнопку  $\widehat{\mathbb{E}}$ , а затем на 4, и вы увидите модель централи и версию ее прошивки. Запишите модель вашей панели и выполните следующие шаги:

#### Программирование

Premier 24,48,88,168 и 640

Для добавления Карточки/Брелка, выполните следующие действия:

- 1. Начните программировать пользовательский код как обычно, новая функция активируется в конце вопросом: 'Вы хотите добавить Карточка/Брелок?'
- 2. Нажмите кнопку  $\mathcal C$
- 3. Поднесите Карточку/Брелок к клавиатуре в течении 10 секунд.
- 4. Вы услышите звук подтверждения о считывании. Карточка/Брелок уже в системе.

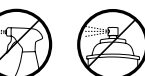

#### Программирование карточек (продолжение)

#### **Premier 412, 816 и 832**

Для добавления Карточки/Брелка, выполните следующие действия:

- 1. Запрограммируйте Код пользователями или используйте существующий.
- 2. Нажмите одновременно  $\oslash$  и  $\textcircled{\tiny{12}}$ . появится сообщение 'TAG Programming. TAG No.>------'.
- 3. Введите код пользователя, которому вы добавляете карточку/брелок  $\bigodot$   $\bigodot$   $\bigodot$   $\bigodot$  и нажмите  $\bigodot$
- 4. Поднесите Карточку/Брелок к клавиатуре в течении 10 секунд.
- 5. Вы услышите звук подтверждения о считывании. Карточка/Брелок добавлены.

#### Постановка под охрану

#### **Premier 24,48,88,168 и 640**

Для постановки централи под охрану, выполните следующие действия:

- 1. Поднесите Карточку/Брелок к клавиатуре. На дисплее появится сообещение (Поставить систему под охрану?)
- 2. Поднесите Карточку/Брелок еще раз и Централь запустит таймер выхода. Можете покинуть помещение. *Заметка:* Если активирована быстрая постановка, система активирует таймер на выход автоматически.

### **Premier 412, 816 и 832**

Для постановки централи под охрану, выполните следующие действия:

- 1. Поднесите Карточку/Брелок к клавиатуре. На дисплее появится сообещен (Поставить систему под охрану?)
- 2. Нажмите на  $\oslash$  и Централь запустит таймер на выход. Можете покинуть помещение. *Заметка:* Если активирована быстрая постановка, система активирует таймер на выход автоматически.

#### Снятие с охраны

Для снятия централи с охраны, выполните следующие действия:

- 1. Войдите в здание через прописанную в системе Входную дверь (зазвучит оповещающий сигнал).
- 2. Поднесите Карточку/Брелок к клавиатуре (оповещающий сигнал отключится). Теперь централь снята с охраны

RU

# Icon Guide

# LCD LCDP **LCDP**

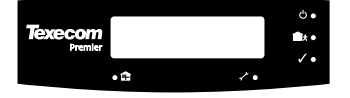

#### $\phi$ . **Texecom**  $f(x)$  $\lambda$ .a  $H<sub>1</sub>$

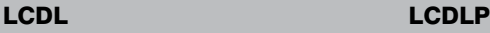

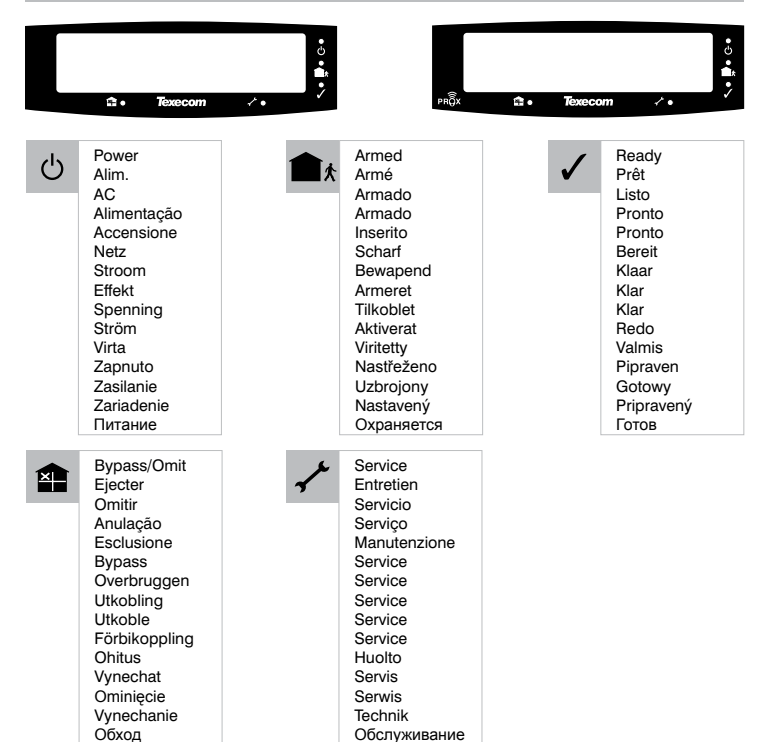

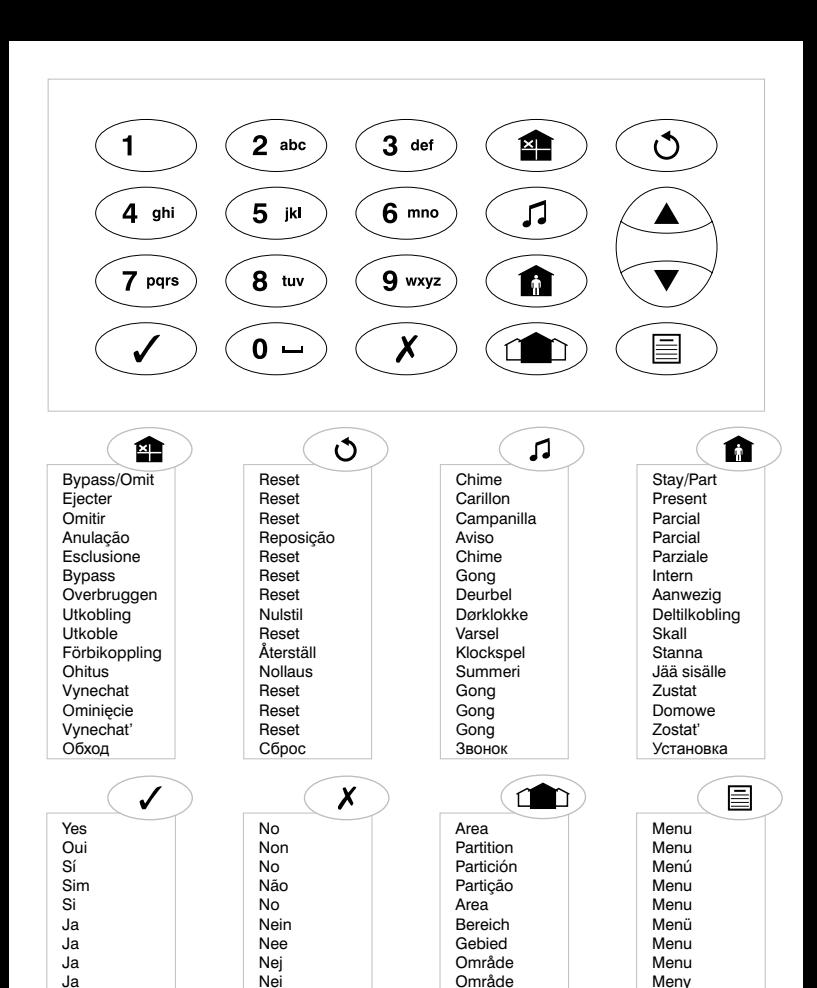

Område Alue Skupiny **Strefy** Skupiny Зона

Ja kyllä Ano Tak Áno

Nej ei Ne Nie Nie Нет **Meny** valikko Menu Menu Menu Меню

# Notes

# **Notes**

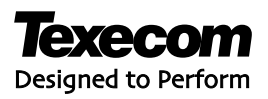

Designed and manufactured in the UK.

Texecom Limited, Bradwood Court, St. Crispin Way, Haslingden, Lancashire BB4 4PW, England.